**Photoshop 2020 (version 21) Serial Number [Win/Mac] [Latest] 2022**

#### [Download](http://evacdir.com/ZG93bmxvYWR8akoxTmpCd1lYeDhNVFkxTmprNE1UVXdOSHg4TWpVM05IeDhLRTBwSUhKbFlXUXRZbXh2WnlCYlJtRnpkQ0JIUlU1ZA/dirtiness.arent?UGhvdG9zaG9wIDIwMjAgKHZlcnNpb24gMjEpUGh=lorazepam&maqta=&teardrops=&prefered=&proposing=&)

**Photoshop 2020 (version 21) Crack + Download For PC [Updated-2022]**

## Think before you'shop: Dummies cautions readers that the only way to maximize your productivity is to produce

the best work you can. Using Photoshop will make the difference between capturing an image you're pleased with and turning out a blurry picture of a cat. Getting Creative with Photoshop Plugins Image-editing tools can become overly complex, so you can always find something in the Photoshop workflow to

save you time or get creative. Photoshop's Photoshop Plugins (Photoshop extensions) are little wizards that help you automate repetitive tasks, such as applying filters, adjusting text, sharpening an image, enhancing tonal range, and adding layer styles and drawing tools. Photoshop has a large number of plug-ins,

which can make the conversion process between versions complicated. The following sections explain the Photoshop plug-ins that can help you capture, manipulate, and project images. Basic Photoshop plug-ins Basically, the free Photoshop plug-ins available for you to use are limited to such tools as a

brush, file browser, eyedropper, lasso, magic wand, photo montage, retouching tool, selection tool, straightening tool, transform tool, and vector image tools. As a beginner, you're more likely to use plug-ins for their secondary purposes, such as creating a background, creating text, or cropping an

image. Apply a filter If you're going to share an image via a website or e-mail, you can add a filter to create a more unique-looking image. To apply a filter: 1. Choose Filter⇒Filter Gallery (or press Ctrl+F) and click the Filter button in the upper-right corner of the Photoshop window to open the Filter

dialog box. Alternatively, choose Window⇒Filter Gallery (or press F5). 2. In the Filter Gallery, choose an appropriate filter from the Filter drop-down menu. Photoshop has several good filter libraries built into its graphic suite. For example, for holiday photo editing, go to Filter⇒Blend-Fx⇒Photoshop Elements 2011, or by pressing

F6. You'll find a library of builtin filters, and you can apply any of them to create something visually unique and festive. You can also create your own custom filters. 3. Click OK. In your photo, a gradient-based filter is applied. Note that

**Photoshop 2020 (version 21) Crack+ Free PC/Windows**

Photoshop Elements lets you edit your images without too much stress on your computer because it doesn't require a lot of processing power. It is therefore suitable for hobbyists and people just starting out in image editing. The following is a list of the 35 Photoshop Elements features that will allow you to take your

photograph to the next level. You will probably end up adding all of them so that you can experience all of Photoshop Elements' capabilities. 1. Black and White You don't have to use Photoshop Elements to convert your picture to black and white. However, this tool will do the job much faster and

easier. 2. Adjust Use this tool to adjust the lighting in your images. You can use the tool to adjust the brightness, saturation, contrast, and hue/saturation of a photo. 3. Adjustment Layers This is one of the coolest features of Photoshop Elements. You can use the Adjustment Layers tool to add adjustment layers. Any

modifications made to an adjustment layer are automatically applied to any other layers in the image. 4. Adjustment Layers' Properties You can use this tool to change the opacity and blend modes of the adjustment layers. To see the blending modes, go to Layer > New Adjustment Layer >

Hue/Saturation. You can set the opacity of an adjustment layer from 0 to 100. 5. Blur (Blur & Sharpen) Use this tool to add blur to your image. If you want to sharpen the image instead, go to Filters > Blur > Blur. You can set the amount of blur, the amount of smoothing and the feathering. 6. Brush You can use this tool

to paint a selection on an image with ease. You can create a selection with different shapes, colors, and sizes. 7. Burn You can use this tool to fix blemishes and dark spots in a photo. The tool has various settings that let you increase or decrease the brightness of a part of the image. 8. Clone This tool

allows you to create several identical clones of an image. You can use the Clone tool to recreate something that is missing, make a copy or adjust an image. 9 388ed7b0c7

The long-term impact of the pediatric gastric bypass on metabolic profile and adipokine levels. Children born with a history of gastric bypass are at risk of rapid weight regain, altered metabolism, and development of postgastric bypass syndrome

(PGBS). The purpose of this study was to follow children with PGBS after gastric bypass and to establish whether there is a correlation between their metabolic health at follow-up and their weight history during childhood. This study included patients that were followed after gastric bypass and treated for PGBS in a large

tertiary care center in Canada. The data were collected through chart review, dietitian interviews, and clinical examination. Body mass index (BMI), energy and macronutrient intake, biochemistry, and adipokines levels were evaluated. Fortyfour patients were identified. Forty patients were obese at

gastric bypass and 38 (86%) were discharged home and followed for an average of 10.4 years. There was no evidence of fibrosis, inflammation, or weight gain in 44% of patients. After gastric bypass, subjects increased their BMI by 3.1 kg/m2 and their weight regained an average of 36.9

kg (95% CI: 21.5, 52.3). They had an abnormal vitamin D and lipid panel. The elevated Creactive protein (CRP) levels were not reflective of joint pain or symptoms. The waist circumference did not show a linear increase over time and was associated with a history of longer gastric bypass. Treatment of metabolic

syndrome did not alleviate CRP levels. Fewer than half the patients with a history of gastric bypass develop subsequent metabolic disease. Individuals with abnormal lipid and vitamin D status at followup had no significant weight difference from baseline. This suggests that metabolic abnormalities are related to

the pathology of the gastric bypass and not to the longterm weight history.Q: How do I use the Write function to a file using R? I want to add values of matrix to a text file in R.I have created a matrix-X and a text file in R with the name X.txt. I know that if I want to add a row to an existing file with a for loop I

need to use "a" but how can I use "a" or "b" for my text file? I tried the Write function but it doesn't seem to be working. a

**What's New in the?**

Q: React-native call native code function I create Reactnative application, that can upload files using rails controller. I have to use native

code to call function (e.g. a lot of files from storage), that will read file and do something with data. How should I call this function? Is it possible? Maybe you can tell me some links about React-native for mobile development? I'm new in React-Native and pretty much stuck with this problem. A: There are two main

approaches for calling custom Android or iOS code from reactnative: Native: This is quite well supported in current versions of react-native-fetchblob, react-native-fetch-blobdeprecated, react-native-fetchblob-experimental and reactnative-fetch-blob-server. Let's say you have a react native component that is making a

## FetchBlob call like this: const  $doc = await$ fetchBlob(blobURL); This does a bunch of stuff internally to proxy the request to your native code so that it can do file manipulation, but the url can be exposed as a prop so that you can easily set the document data with Depending on where the app

is installed you can use the current language to tell reactnative to load a file, or in some cases you can use some preinstalled com.xxx... files to proxy to native calls. Proxy: If the native code is in a separate module to the one consuming it, then there is a way to access it in the third party code. import { File }

from'react-native-fetch-blob'; F ile.getContents('path/to/file').t hen((contents)  $\Rightarrow$  { // contents is an arraybuffer, you can do whatever you want with it }); You are not limited to file manipulation, there are several existing libraries that use this approach, react-nativeimage, react-native-fetch-blobdeprecated and react-nativefetch-blob-experimental (same logic) to proxy to third-party images, file request to URL etc. They use this approach (ie. they pass data to native code through handlers), but have additional transforms in

**System Requirements For Photoshop 2020 (version 21):**

Supported OS and PC Architecture: OS: Windows 7 or later 64-bit only Processor: Intel® Core™ i5-3470, Intel® Core<sup>™</sup> i5-3470S, or Intel® Core™ i7-3770 CPU Memory: 4 GB Graphics: NVIDIA® GeForce® GTX 660 2GB (GeForce 610M-HD2G) or AMD

# Radeon HD 7870 2GB DirectX<sup>®</sup>: Version 11 Storage: 2 GB available space Hard Drive:

### Related links:

<http://verfbipho.yolasite.com/resources/Adobe-Photoshop-2022-Version-232.pdf> [https://www.northfieldnh.org/sites/g/files/vyhlif6621/f/pages/news\\_july.pdf](https://www.northfieldnh.org/sites/g/files/vyhlif6621/f/pages/news_july.pdf) <http://www.ndvadvisers.com/photoshop-2021-version-22-0-1-for-pc/> [http://www.coneccta.com/2022/07/05/adobe-photoshop-2020-version-21-crack-activation-code](http://www.coneccta.com/2022/07/05/adobe-photoshop-2020-version-21-crack-activation-code-registration-code-mac-win-latest/)[registration-code-mac-win-latest/](http://www.coneccta.com/2022/07/05/adobe-photoshop-2020-version-21-crack-activation-code-registration-code-mac-win-latest/) <https://ancient-woodland-13796.herokuapp.com/reiwaly.pdf> [https://www.realvalueproducts.com/sites/realvalueproducts.com/files/webform/photoshop-cc-2019\\_3.pdf](https://www.realvalueproducts.com/sites/realvalueproducts.com/files/webform/photoshop-cc-2019_3.pdf) <https://wakelet.com/wake/k4bLWCQJT54Cm7lC-YOa0> <https://l1.intimlobnja.ru/photoshop-2021-version-22-1-0-free-download-latest-2022/> <https://papayo.nl/nieuws/adobe-photoshop-2021-version-22-3-keygen-crack-setup-keygen-download/> [https://www.residenzagrimani.it/2022/07/05/adobe-photoshop-2021-version-22-4-serial-key](https://www.residenzagrimani.it/2022/07/05/adobe-photoshop-2021-version-22-4-serial-key-download-2022/)[download-2022/](https://www.residenzagrimani.it/2022/07/05/adobe-photoshop-2021-version-22-4-serial-key-download-2022/) <http://tekbaz.com/2022/07/05/adobe-photoshop-2021-version-22/> https://sunuline.com/upload/files/2022/07/v7EqBXMqDZFBTTOyaRni\_05\_f968269c4dadb0364f6f5d249cfc1 [058\\_file.pdf](https://sunuline.com/upload/files/2022/07/y7EgBXMqDZFBTTOyaRni_05_f968269c4dadb0364f6f5d249cfc1058_file.pdf) <https://www.cameraitacina.com/en/system/files/webform/feedback/sinail53.pdf>

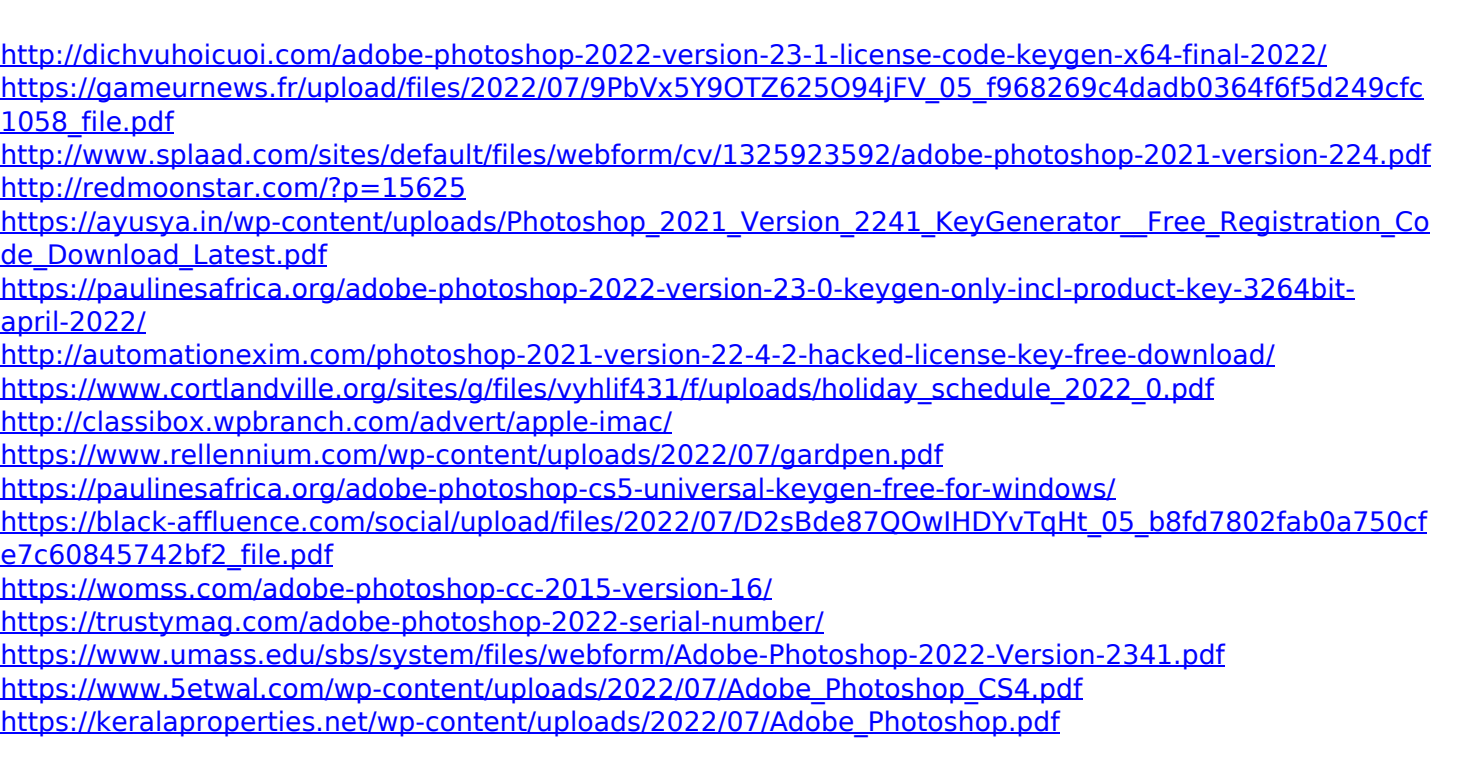